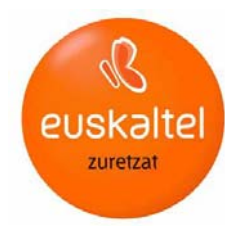

# WEB ORRIA NOLA SORTU

2. bertsioa

Web orria nola sortu

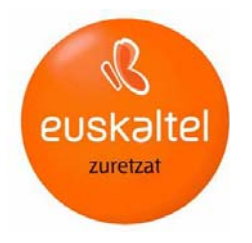

# Aurkibidea

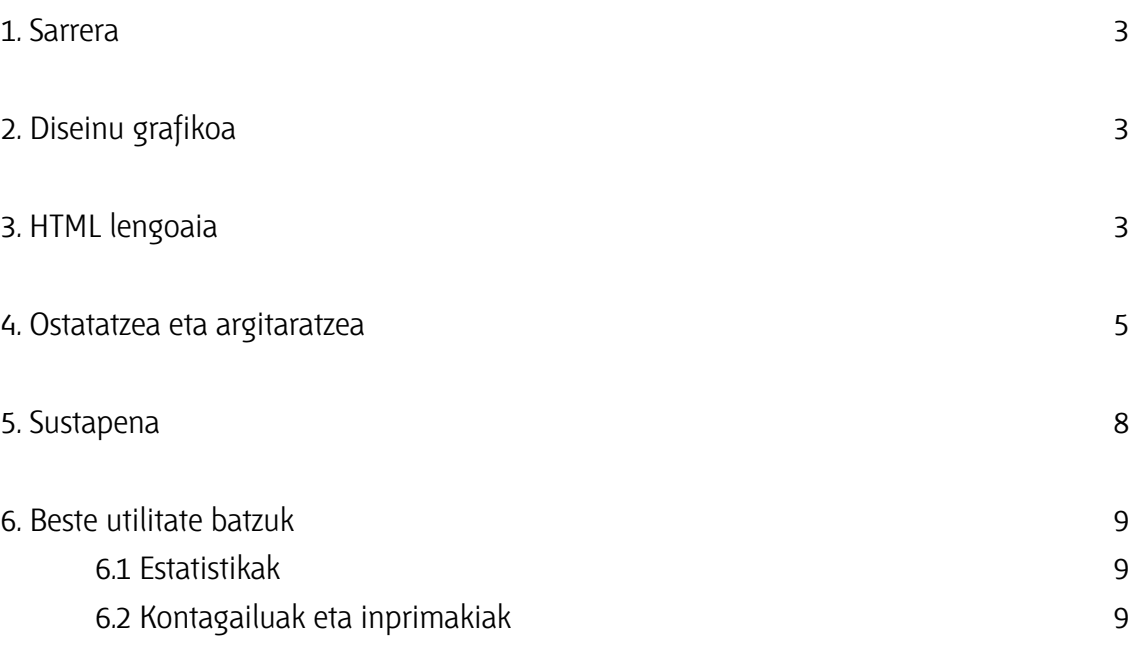

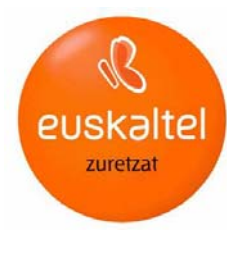

#### 1. Sarrera

Web orria informazioa, datuak eta irudiak biltzen dituen gune birtuala da. Mota guztietako edukiak erakuts ditzake: irudiak, grafikoak, bideoak, animazioak, etab. Web orria prestatu aurretik, argi eduki behar da zer erakutsi nahi den. Hortik aurrera, funtsezkoa izango da edukia aurkezteko erabiltzen den itxura edo diseinu grafikoa (koloreak, irudiak, etab.), baita haren banaketa eta antolamendua ere. Eduki-egitura zuzenak web-ean intuitiboki eta erraz nabigatzeko aukera ematen du. Web gune edo www-aren (World Wide Web) sarrerako orrian (home page) informazioa sailkatuta egoten da, eta sailkapen horrek beste orri batzuetara zuzentzen du esteken edo link-en bidez.

### 2 Diseinu grafikoa

Web orria diseinatzean, oso lagungarria da egin nahi denarekin bat datozen beste web gune batzuk erreferentziatzat hartzea. Testu, titulu, atal eta abarretan erabiliko den tamaina eta letra-tipoa, atzeko planoko koloreak, testuak eta abar, eta irudiak, animazioak edo grafikoak zehaztu behar dira.

Oro har, ez dira erabili behar letra-tipo ulertezinak (tamaina edo formagatik), irakurtzea eragozten duten kolore-konbinazioak eta grafiko eta irudi handi gehiegi, orria kargatzea moteltzen baitute.

Adobe Photoshop bezalako programekin orriak diseinatu, irudiak moztu eta beste hainbat gauza egin daitezke; Macromedia-ren Fireworks-ekin irudiak txukundu eta gif animatuak, efektuak eta beste hainbat gauza egiten dira; eta Macromedia Flashekin animazioak egin daitezke.

# 3 HTML lengoaia

Behin edukia eta diseinu grafikoa zehaztutakoan, web-eko orriak martxan jartzen hasteko ordua da. Eduki eta testu bakoitza dagokion lekuan agertzeko, esteka guztiek behar bezala funtzionatzeko eta, laburbilduz, web-ean behar bezala nabigatu ahal izateko, orri bakoitza HTML (Hyper Text Markup Language) deituriko hipertestuaren lengoaia erabiliz editatu behar da.

Programa batzuen bidez, HTMLri buruzko aurretiko ezagutzarik eduki gabe diseina daitezke web orriak. www.w3.org orrian, World Wide Web Consortium-ek (HTLMaren estandarra definitzen duen erakundea) lengoaia horri buruzko informazioa eskaintzen du. Dena den, Interneten HTMLa erraz azaltzen duten ikastaro eta tutoretzak (doakoak edo ordainpekoak) eskaintzen dituzten hainbat orri daude. Horri horiek aurkitzeko, nahikoa da edozein bilatzailetan gako-hitzak idaztea, esaterako, 'html ikastaroa', 'html tutoretza', etab.

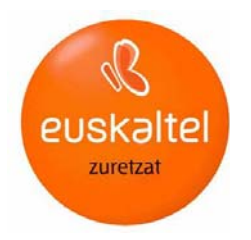

Oinarrian, HTMLa agindu edo gidalerroz osatuta dago, eta dokumentuko elementuak (testua, grafikoak, etab.) nola ordeztu adierazten diote horiek erabiltzen den nabigatzaileari (Netscape, Explorer, etab.).

Web orriak editatzeko, merkatuan dauden programa batzuk erabil daitezke, esaterako, Macromedia-ren Dreamweaver edo Cute Html.

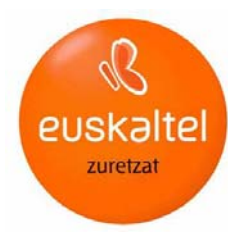

#### 4 Ostatatzea eta argitaratzea

Web orrian beste ordenagailu batetik Internet bidez sartu ahal izateko, zerbitzari batean ostatatu (hosting) behar da hura. Euskaltelek ostatatze-zerbitzu hori eskaintzen du, eta, eskakizunen arabera, doakoa edo ordainpekoa izaten da.

Web gunea Euskaltelen aktibatzeko, Sail Teknikoari zuzendu behar zaio eskaera (tel: 900 840 000). Euskaltelek egin beharreko urratsak jakinarazten ditu, gutxi gorabehera 48-72 orduren buruan orria aktibo egon dadin.

Orria Euskaltelen zerbitzarira igotzeko, FTP bezero-aplikazioa erabili behar da (esaterako, WS-FTP edo Cute FTP\*). Euskaltelek zerbitzarira sartzeko identifikatzailea eta argibide hauek emango dizkizu:

Euskaltelen FTP zerbitzariaren helbidea: www.euskalnet.net//zure\_sarbide\_identifikatzailea)

Erabiltzaile-izena: postako kontuaren identifikatzailea

Pasahitza: postako kontuarena

\*WS-FTP eta Cute FTP fitxategiak transferitzeko bi programa dira. Bezerotik (ordenagailu pertsonala) zerbitzarira (orriak ostatatuta dauden lekua) fitxategiak transferitzeko erabiltzen dira. Programa horiek web-eko Utilitateak sailean edo Euskaltelek ematen duen Interneteko sarbide-kitean aurki ditzakezu.

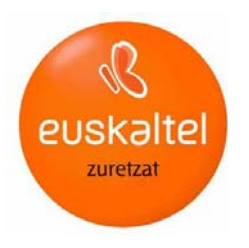

#### Cute FTP

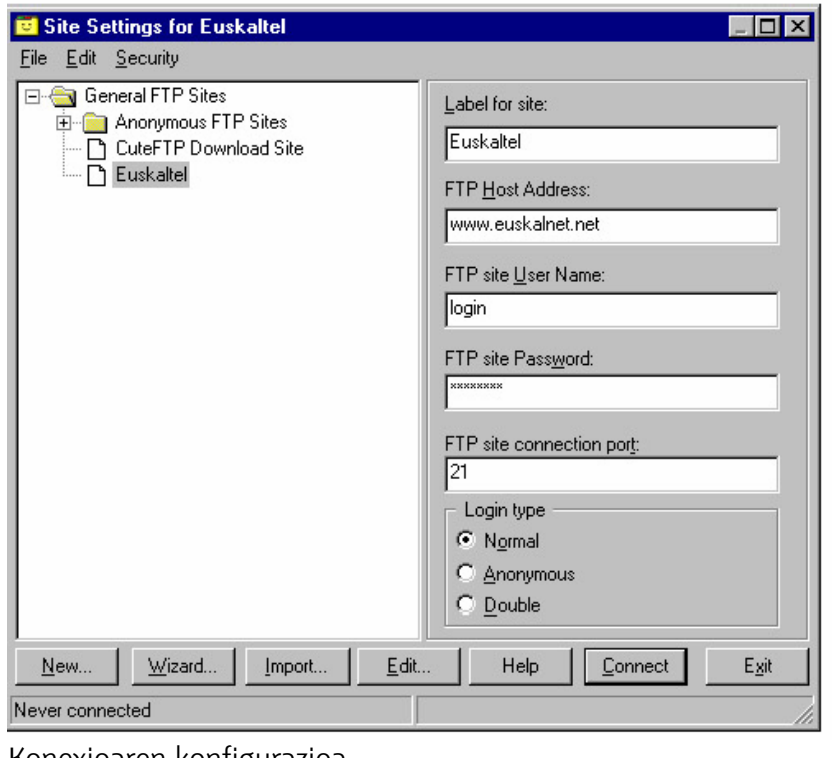

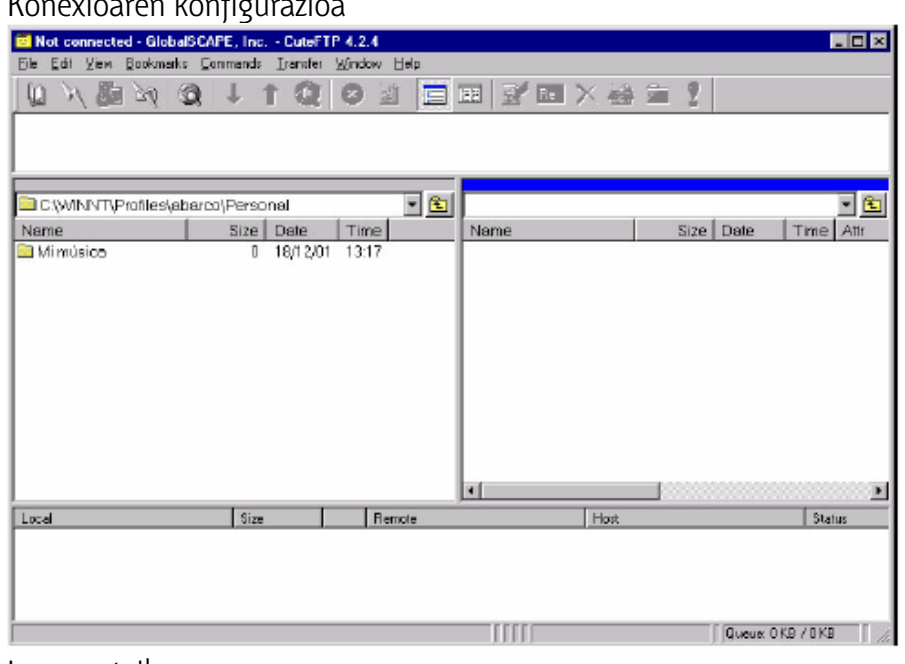

Lan-pantaila

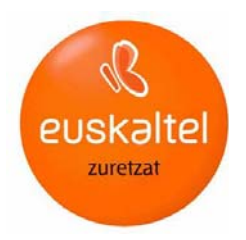

#### WS-FTP

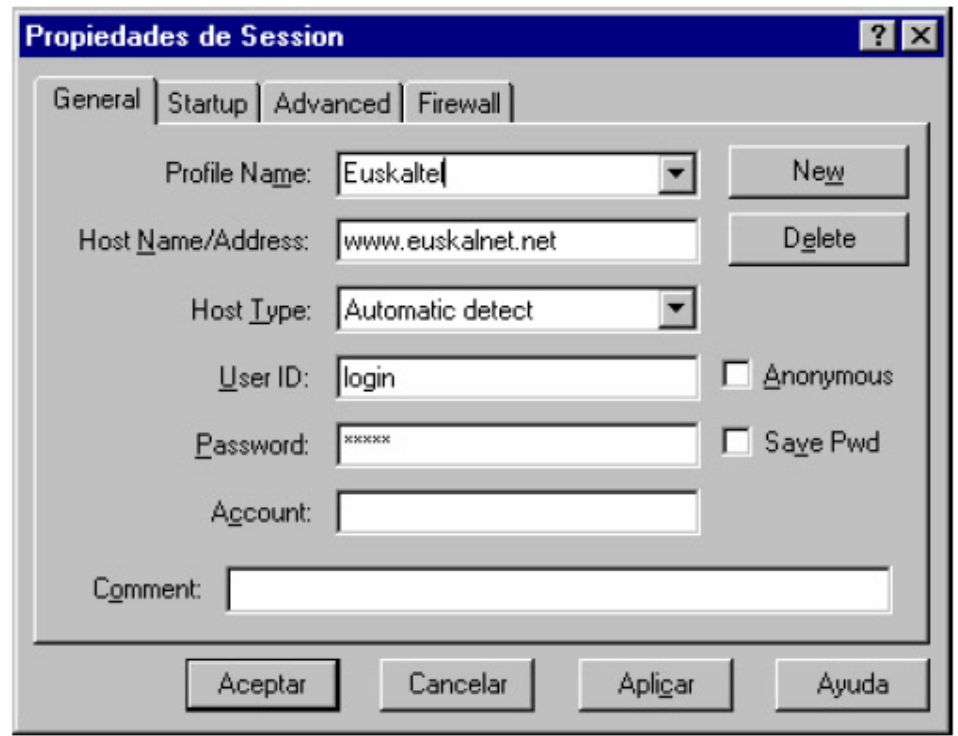

Konexioaren konfigurazioa

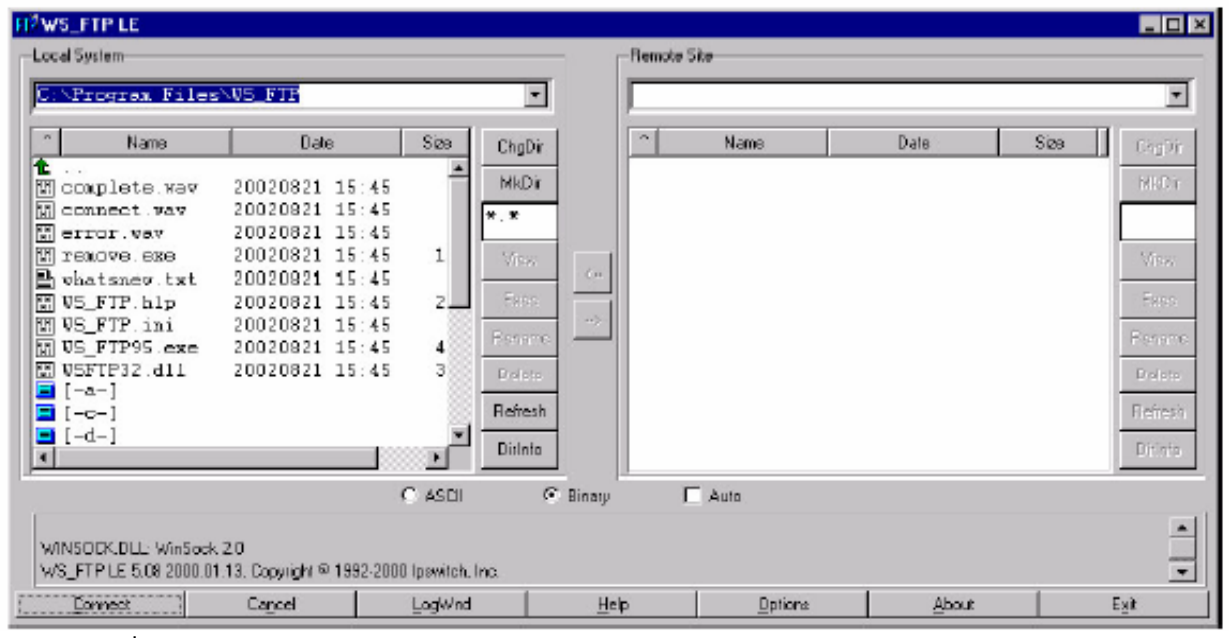

Lan-pantaila

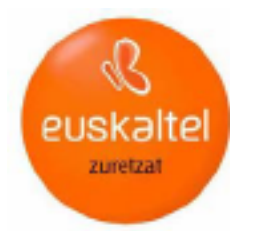

#### 5 Promozioa

Orriak zerbitzarian ostatatutakoan, promozionatu egin behar dira, bisita ditzaten. Irtenbiderik eraginkorrenetako bat internautek informazioa bilatzeko gehien erabiltzen dituzten bilatzaileetan web-ari alta ematea da. Horrez gain, bidaltzen diren mezu elektroniko guztien amaieran orriaren helbidea jar daiteke.

Bilatzaile batean edo gehiagotan web-ari alta emateko, bi aukera daude: eskuz egitea, bilatzaile bakoitzean eskatzen diren datuak sartuz, edo hainbat bilatzailetan aldi berean alta emateko aukera ematen duen tresna erabiltzea. Hainbat bilatzailetan web-ari automatikoki alta emateko aukera ematen duten orriak eta programak (doakoak edo ordainpekoak) aurki daitezke Interneten.

Dena den, web orri bat bilatzaileek aurkitu ahal izateko, aurrez prestatuta egon behar du. Web-aren orri nagusian, ondoren azaltzen den HTML kodea sartu behar duzu, orriaren deskribapena (Meta name description) eta bilaketa egitean erabiliko diren gako-hitzak zein diren (Meta name keywords) jakinarazteko:

> <HTML> <HEAD> <TITLE>Título de su página</TITLE> <META NAME="keywords" CONTENT="Aquí debe de poner las palabras clave, sin tildes, separadas por coma "> <META NAME="description" CONTENT="Aquí aparecerá una breve descripción de su organización"> </HEAD>

Web orria bilatzaile batean eskuz sartzeko, haren orri nagusira joan eta orriak izan ditzakeen kategorietako batean sartu behar duzu (aukera hauetako bat agertuko da: gehitu web-a, sartu web-a, alta eman web berriari, gehitu URLa, iradoki zure web-a, etab.).

Normalean, datu hauek eskatzen dira: URLa (orriaren helbidea), orriaren izenburua, gako-hitzak, deskribapena eta harremanetarako posta elektronikoaren helbidea. Bilatzaile batzuetan beste datu batzuk ere eskatzen dituzte, baina ez dira derrigorrezkoak izaten. Beste batzuetan, ordea, URLa besterik ez da eman behar izaten, haien bilaketa-tresnak zure web-aren orri nagusitik hartzen baititu deskribapena eta gako-hitzak.

Euskaltelen bidez, web-ari alta eskuz edo automatikoki eman diezaiokezu, bilatzailearen arabera. Web-ari bilatzaile nagusietan alta emateko eskatzeko, deitu enpresentzako arreta-telefonora (tel.: 900 840 590).

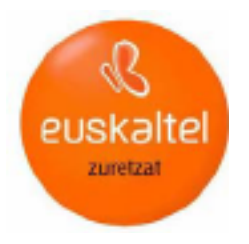

# 6 Beste utilitate batzuk

Web orriak Euskaltelen bidez ostatatzea erabakitzen duten enpresek beren webarentzako utilitate batzuetara sartzeko aukera dute (estatistikak, kontagailuen eta inprimakien argitalpena, etab.), betiere, aurrez Sail Teknikoari eskatuta (tel.: 900 840 590).

#### 6.1 Estatistikak

Hala nahi duten enpresak beren web guneari buruzko estatistiketara sar daitezke (bisita-kopurua, nondik eginak diren, bisiten batez besteko denbora, etab.).

Hara edozein nabigatzaileren bidez sartzeko, zure web orrian sortutako 'estatistikak' direktoriora joan behar duzu. Nabigatzailean URL hau idatzi behar duzu:

http://www.miempresa.com/estadisticas

Helbide horretan, erabiltzaile-izena eta pasahitza idatzi beharko dituzu –zure web orria ostatatzeko erabilitako berdinak–. Behin haiek kautotutakoan, zure orriaren estatistikak agertuko dira.

#### 6.2 Kontagailuak eta inprimakiak

Beste aukera bat inprimakiak eta kontagailuak Euskaltelen ostatatutako orrian argitaratzea da. Inprimakiak posta elektroniko bidez iristen den informazioa biltzeko erabiltzen dira, eta kontagailuak orriaren bisita-kopurua kontatzeko. Web orrian bisita-kontagailua instalatzeko, jarri harremanetan Sail Teknikoarekin (tel.: 900 840 590).

Web-aren utilitateak atalean, inprimakiak eta kontagailuak inprimatzeko eskuliburuak kontsulta ditzakezu. Zalantzarik izanez gero, deitu Sail Teknikora (tel.: 900 840 590).